# **ED mit der MobaLedLib - Ein ungewollt belebtes Haus**

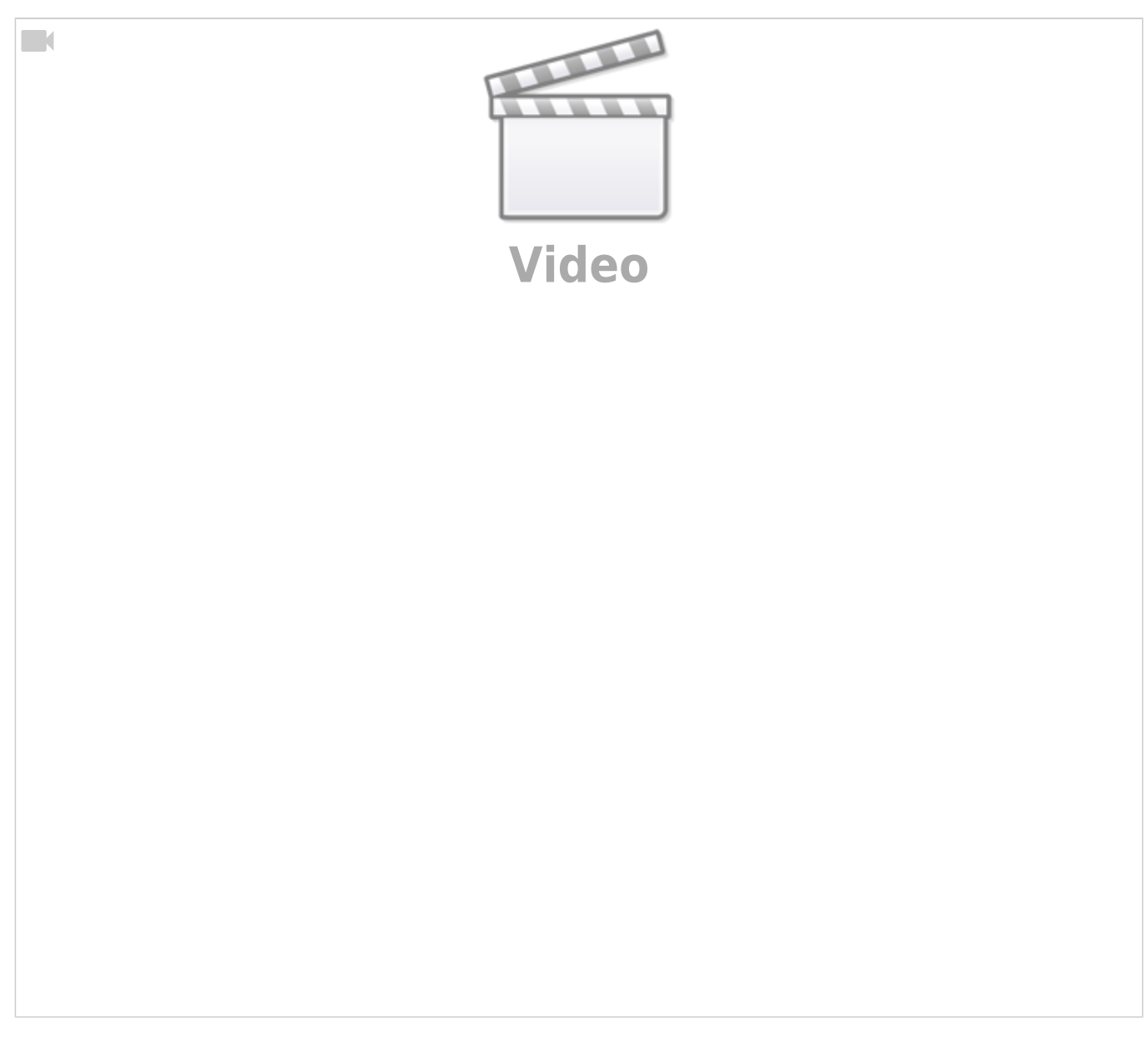

## **Beschreibung der Programmierung mit dem ProgGenerator und Pattern\_Configurator.**

Details dazu auch im Stammtischvideo Jänner 2021 [Stammtisch MLL Januar 2021](https://wiki.mobaledlib.de/stammtische/videos/januar_2021)

## **- Aufgabe**

Die Idee war eine Szene darzustellen bei der in ein "belebtes Haus" eingebrochen wird. Die Bewohner sollen dabei aber "aus Sicherheitsgründen" nicht zu Hause sein. Das Haus ist bei Abwesenheit mit einer Alarmanlage abgesichert und zusätzlich gibt es einen wachsamen Hund in der Nachbarschaft. Mit dem Bellen des Nachbarhundes soll die Szenerie beginnen. Anschließend ist das Zerschlagen Last<br>update: update: 2021/02/11 anleitungen:videos:ed\_ungewollt\_belebtes\_haus https://wiki.mobaledlib.de/anleitungen/videos/ed\_ungewollt\_belebtes\_haus?rev=1613079478 22:37

einer Fensterscheibe zu hören und dann sieht man im Haus die/den Täter mit der Taschenlampe nach Wertvollem suchen - bis die Polizei kommt.

Optional gibt es noch die Idee den Fluchtweg mit "bewegten Taschenlampen" nachzustellen und das Zufahren von Polizeifahrzeugen mit einem Car-System (derzeit nicht umgesetzt).

#### **- Modellauswahl**

Fertighaus Faller ArtikelNr. 130223 (älteres Modell)

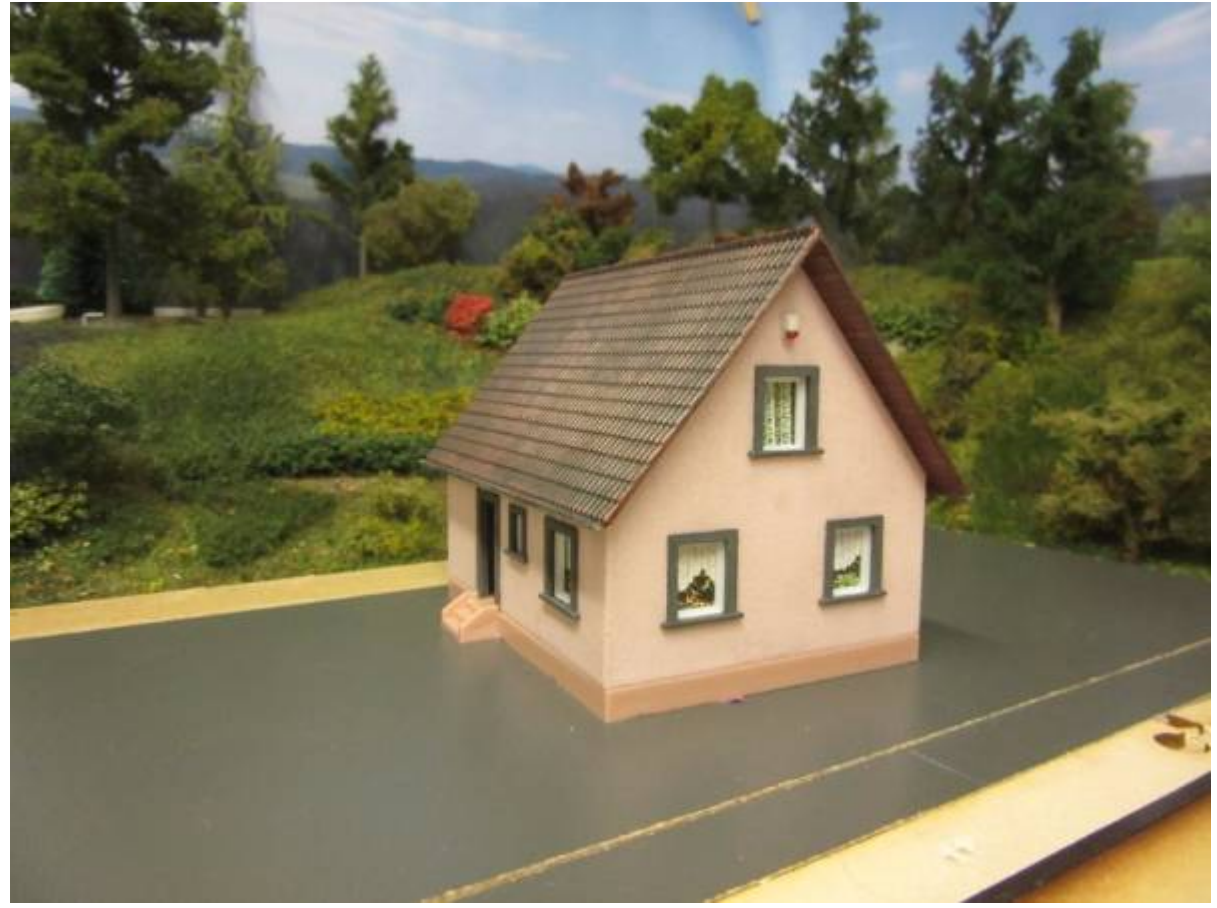

Wände im Bereich der "Einbruchsfenster" aus Polystyrolplatten. Die Lichtboxen für die Zimmerbeleuchtung sind aus schwarz lackiertem Papier nach dieser Vorlage geklebt. <https://www.modellbahn-anlage.de/2018/02/25/vorlage-fensterbeleuchtung-in-modellbahnhaeuser/> Die Halterung für die LEDs wurden aus Polystyrol Streifen geklebt.

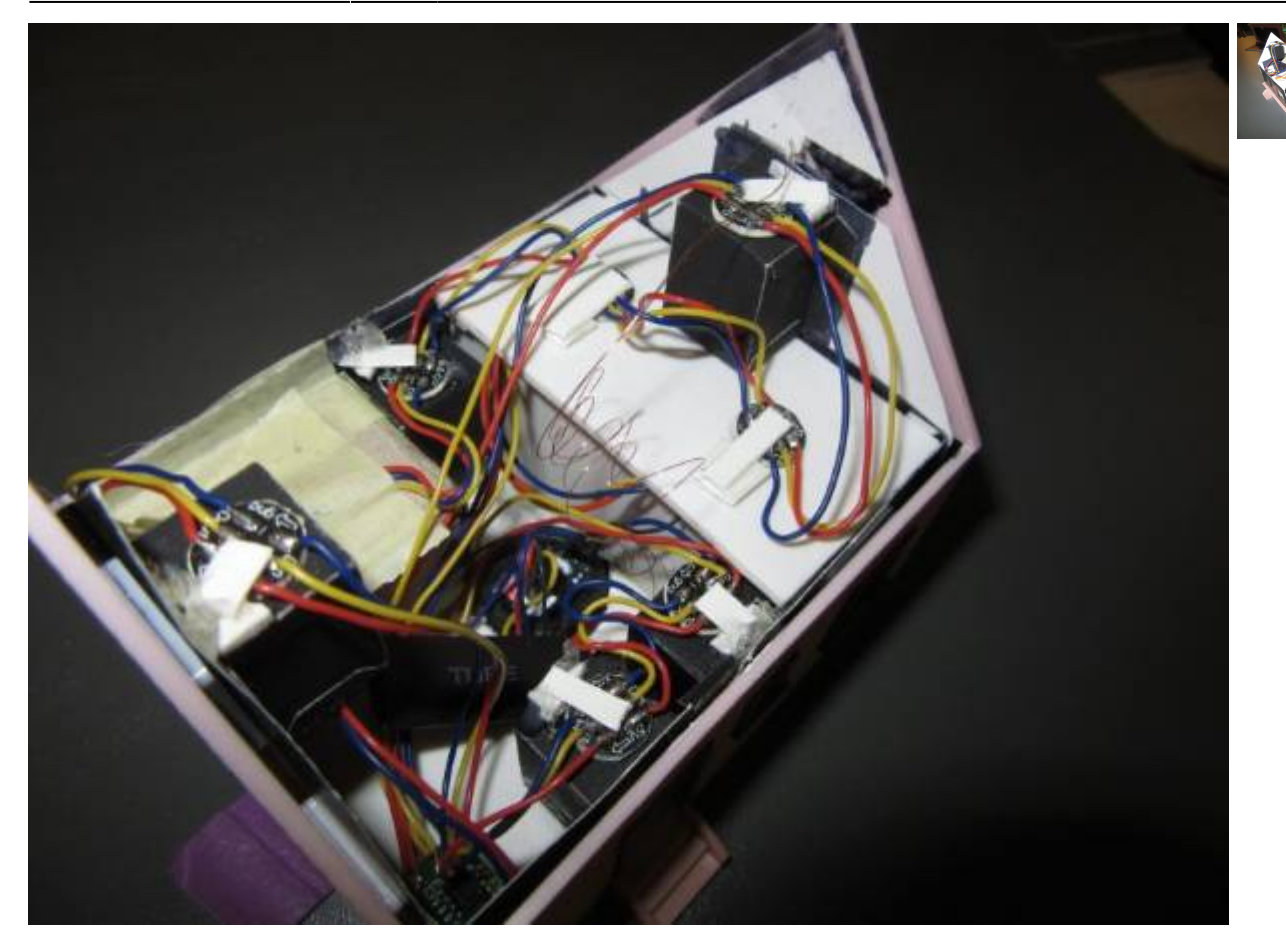

#### **- Hausverkabelung**

Im Haus sind 8 x WS2812 RGB LED's als "normale Beleuchtung" für das <HouseT> Makro im ProgGenerator verbaut.

Zusätzlich wurde eine rote LED an einer WS2811 Platine für die Alarmanlage angeschlossen. 2 Ausgänge/Kanäle sind bei dieser Platine noch frei (Nutzung event. für Gartenwegbeleuchtung etc.).

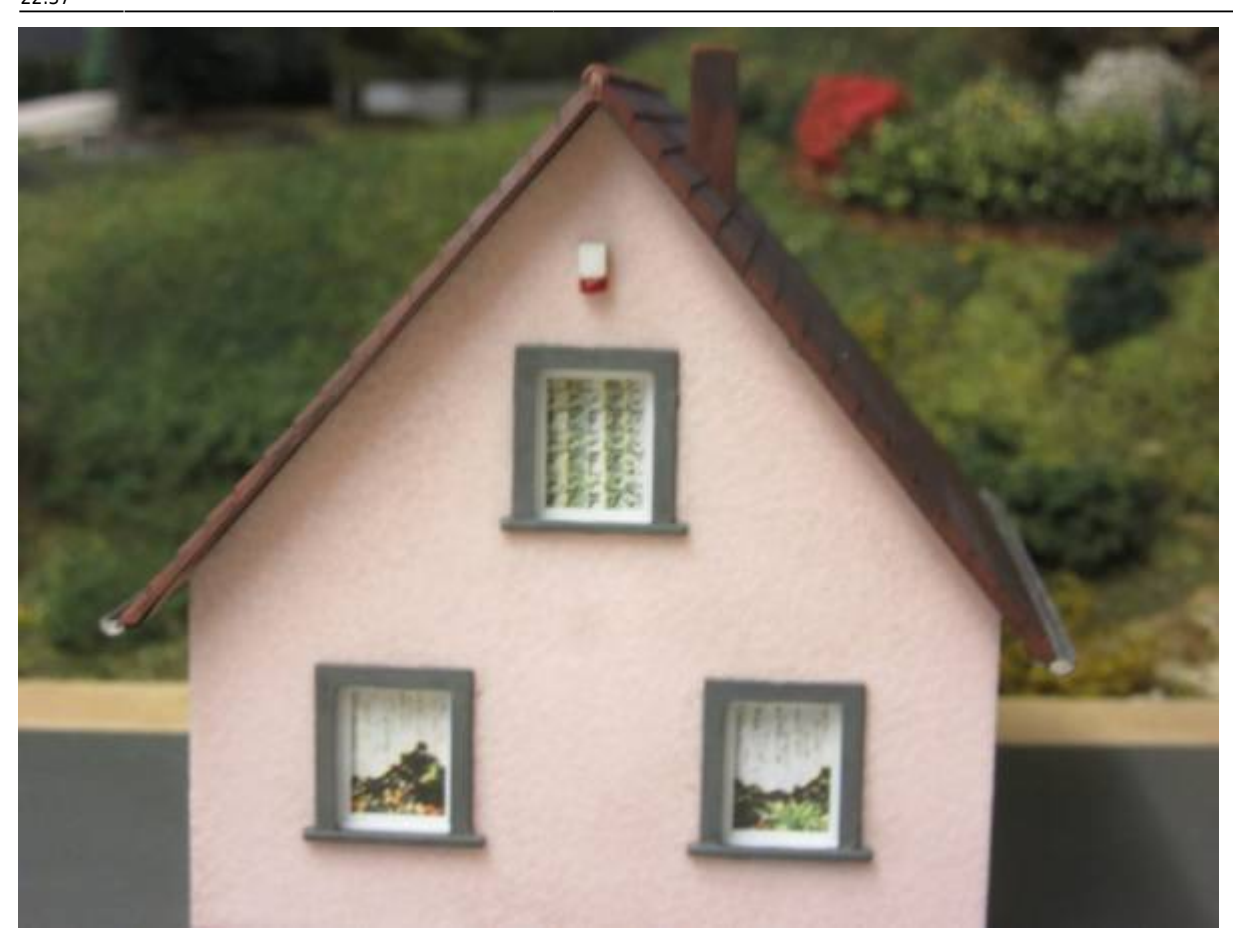

Für die Darstellung der bewegten Taschenlampen wurde ursprünglich eine Lösung mit Servos in Betracht gezogen.

Aufgrund des Aufwandes war aber die Entscheidung für LED´s, die als spezielles Lauflicht im Pattern Configurator programmiert wurden.

Für dieses "Taschenlampen-Lauflicht" sind zusätzlich 5 x WS2812 RGB LED verbaut.

Um den runden Kegelschein der Taschenlampen zu simulieren wurden 3 der 5 RGB LED mit schwarzen Strohhalmen verkleidet.

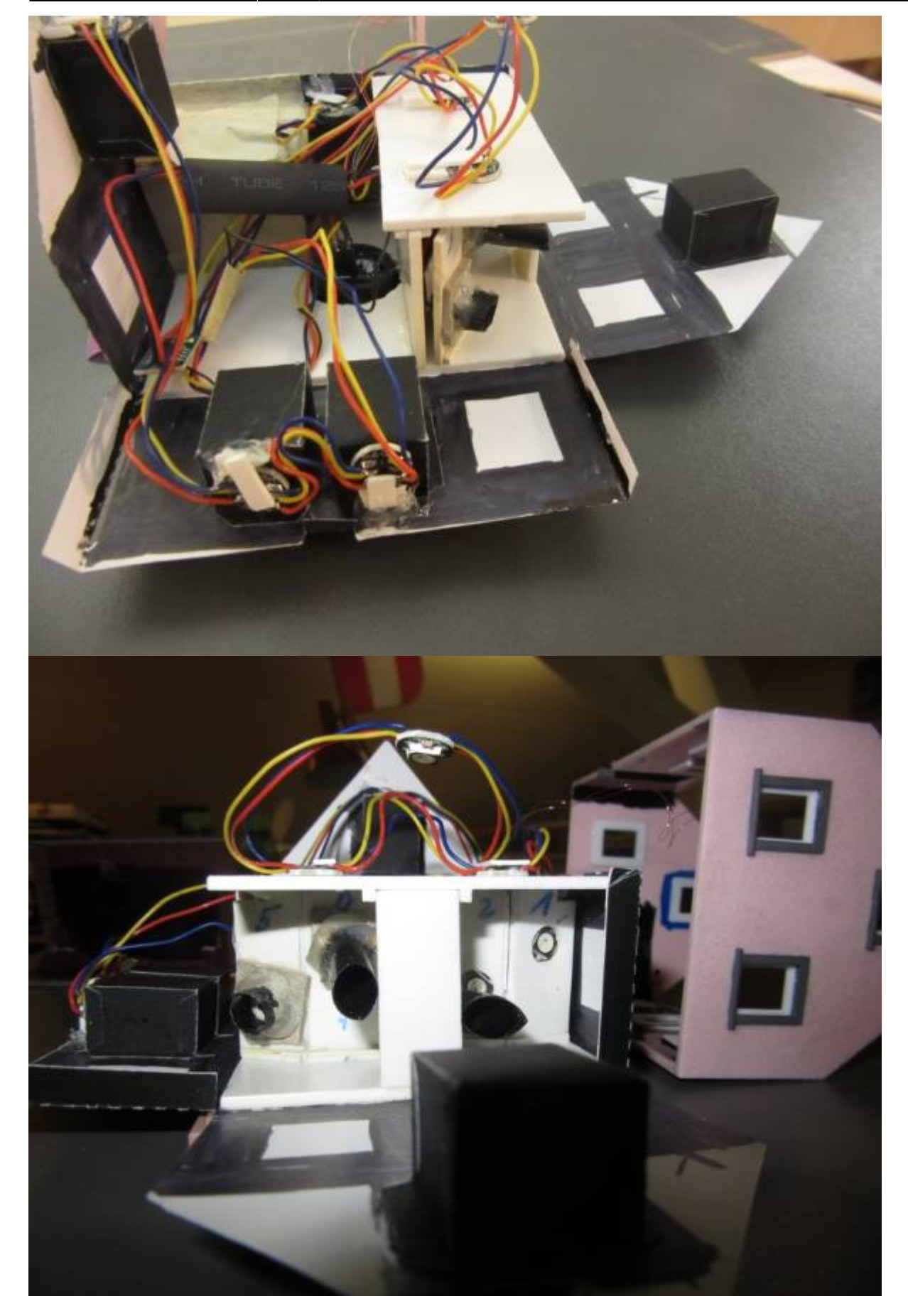

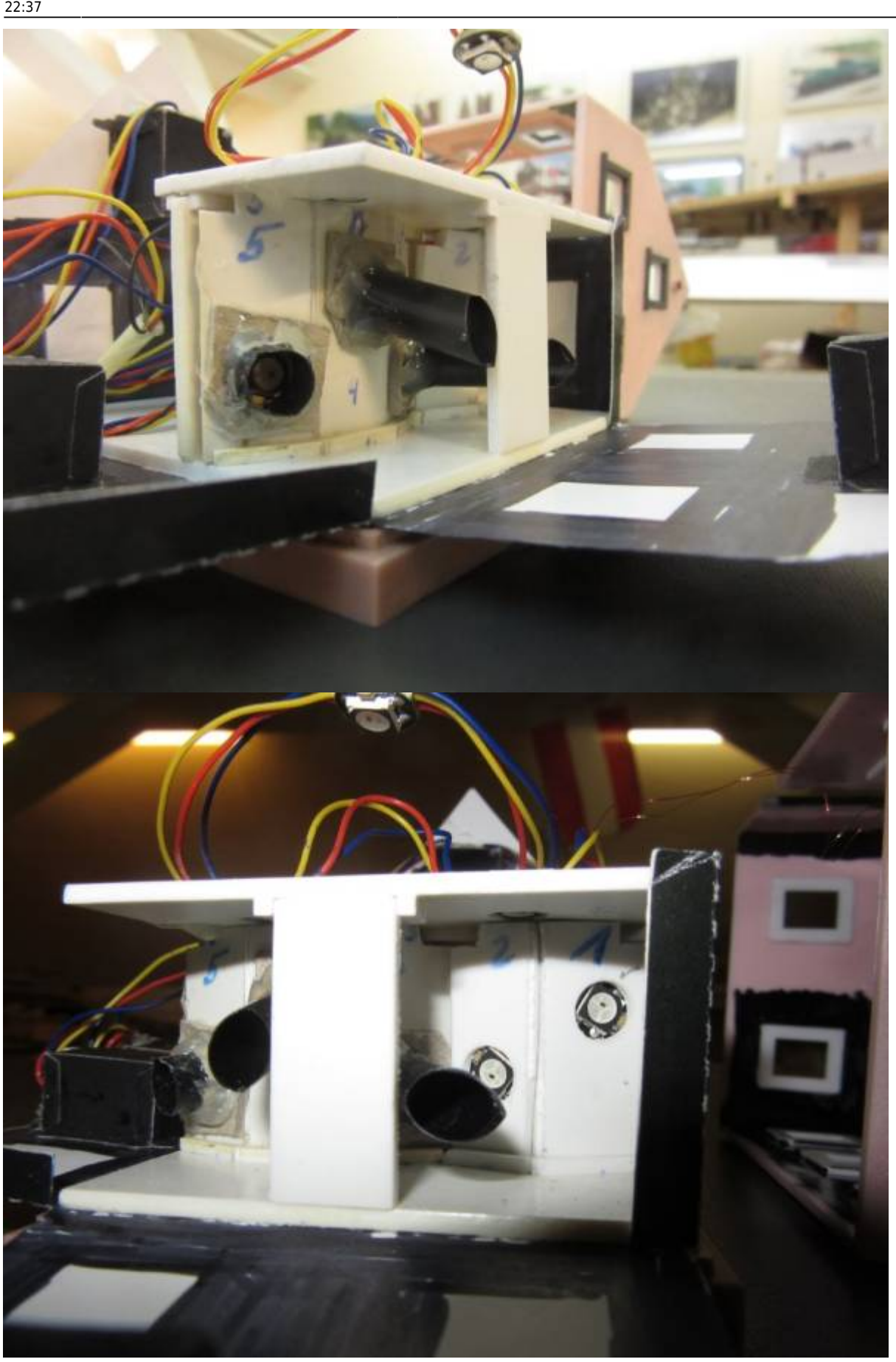

Last update: anleitungen:videos:ed\_ungewollt\_belebtes\_haus https://wiki.mobaledlib.de/anleitungen/videos/ed\_ungewollt\_belebtes\_haus?rev=1613079478

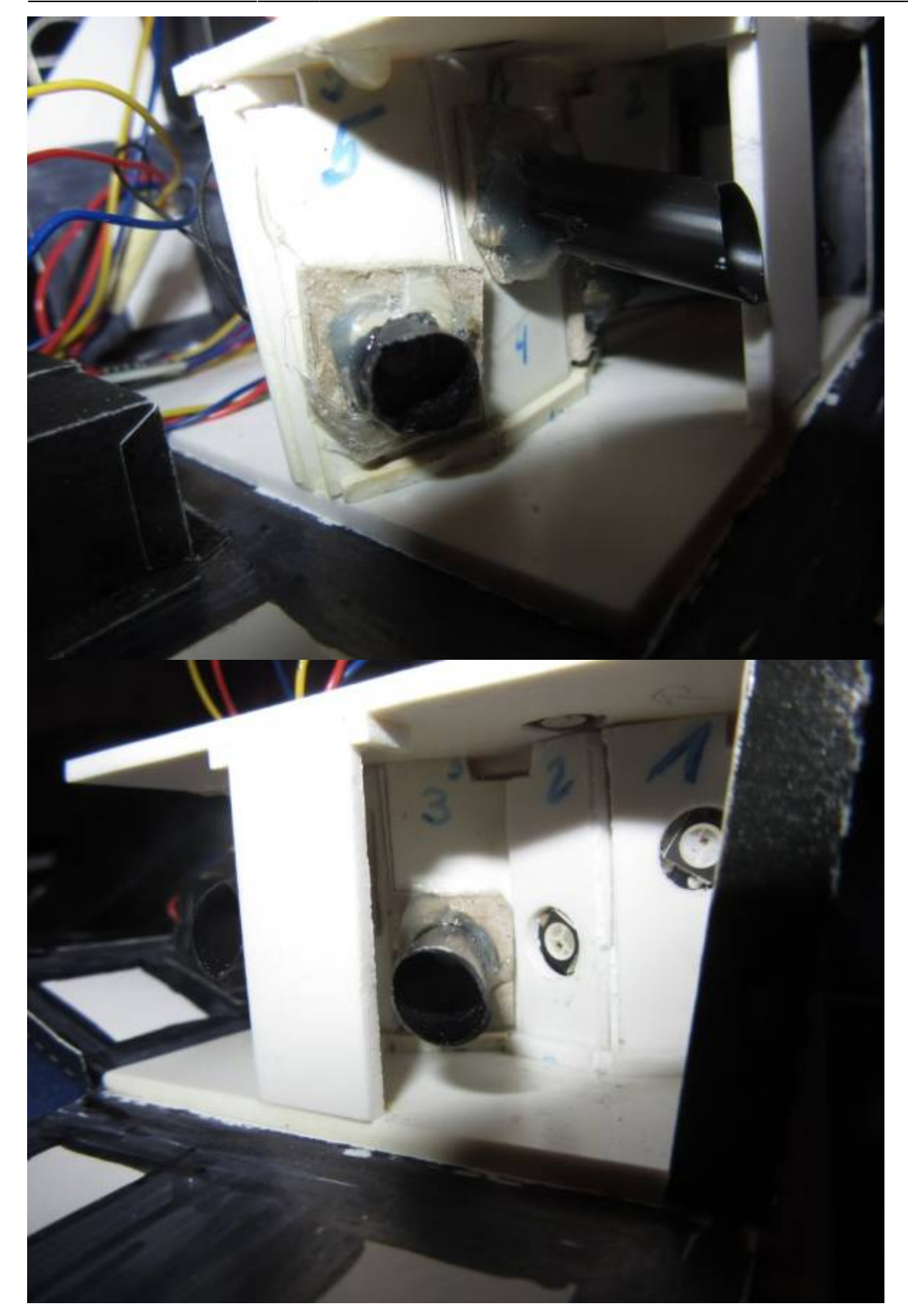

#### Last<br>update: update: 2021/02/11 anleitungen:videos:ed\_ungewollt\_belebtes\_haus https://wiki.mobaledlib.de/anleitungen/videos/ed\_ungewollt\_belebtes\_haus?rev=1613079478

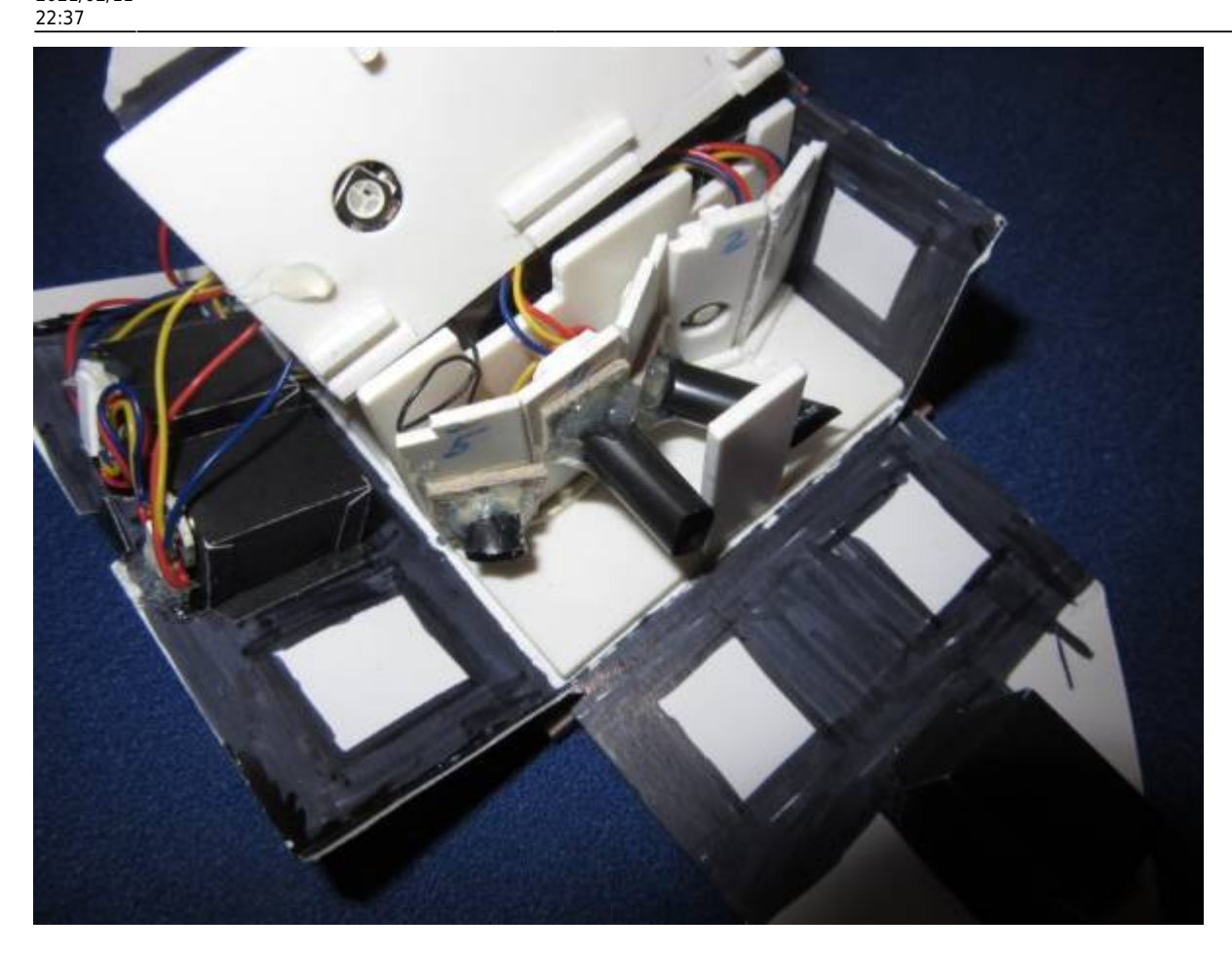

Der Grundanschluss des Hauses an die MLL Verkabelung bzw. Verteilerplatine erfolgt über den 3D – Gehäuseadapter für Pfostenstecker von Jürgen. [adapter\\_fuer\\_pfostenstecker](https://wiki.mobaledlib.de/3d_druck/zubehoer/3dgehaeuse#adapter_fuer_pfostenstecker)

### **- Der Schaltplan**

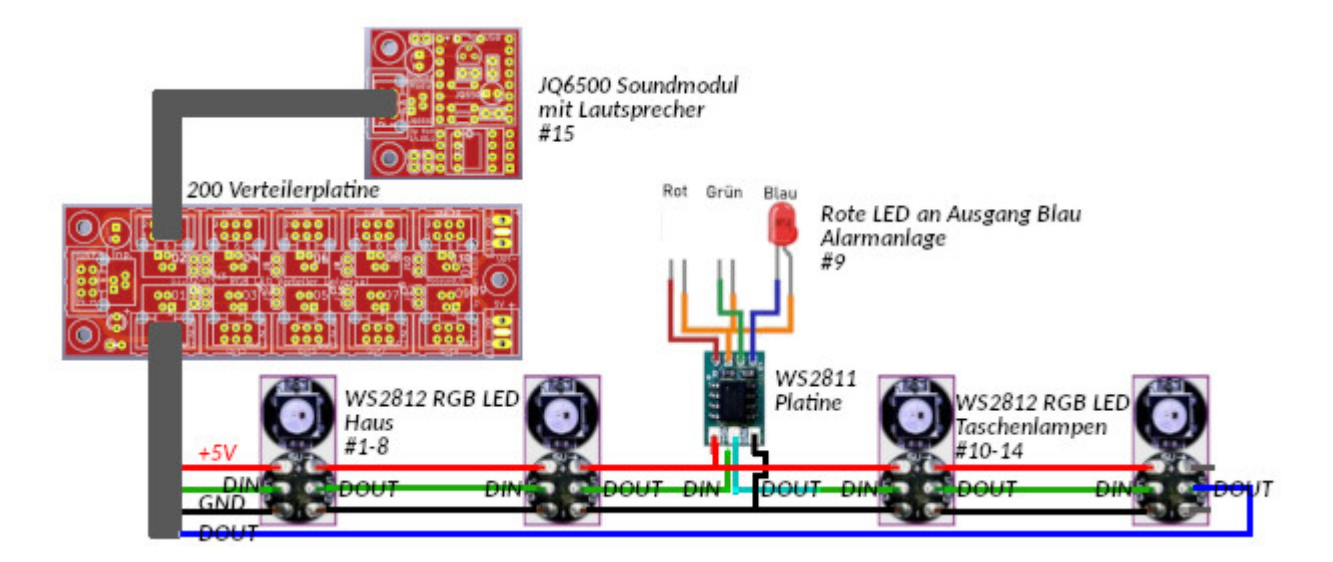

#### **- Sound**

MLL Soundmodul JQ6500 mit Lautsprecher von Reichelt. [soundplatinen](https://wiki.mobaledlib.de/anleitungen/bauanleitungen/uebersicht#soundplatinen)

#### **- Programmierung**

#### **- Szenenablauf festlegen**

- Welche Aktionen möchte ich darstellen.
- Wann soll welche Aktion starten.
- Wie sollen die entsprechenden Aktionen gestartet werden.

#### **- DCC und Taster programmieren**

- Die "normale" Hausbeleuchtung und die Einbruchszene sollen entweder mit einer DCC Adresse oder als Gag mittels Taster am Anlagenrand gestartet werden.
- Als Taster wurden vorerst 2 Taster der Hauptplatine <SwitchD1> und <SwitchD2> mit LED Anzeige programmiert. Später werden Anlagentaster verwendet.
- Als DCC Adresse wurde für die "normale" Hausbeleuchtung vorerst die 1 als Ein/Ausschalter und für die "Einbruchszene" Adresse 2 als Taster definiert.
- Um die Preiserlein nicht zu gefährden müssen sie alle das Haus verlassen bevor die Einbruchszenerie gestartet wird.
- Sprich es müssen alle Lichter des <HouseT> Makro aus sein und erst dann darf/kann die Einbruchsszenerie gestartet werden.
- Für diese Absicherung wurden <Logic> Makros verwendet.
- Eine Besonderheit gab es beim <HouseT> Makro zu beachten.
- Nach dem Abschalten des Makros leuchten verschiedene LED's aber noch weiter und gehen erst später zufällig aus.
- Nähere Beschreibung dieser Problematik im Stammtischvideo Jänner 2021 [Stammtisch MLL](https://wiki.mobaledlib.de/stammtische/videos/januar_2021) [Januar 2021](https://wiki.mobaledlib.de/stammtische/videos/januar_2021)
- Um diesen Effekt abzufangen wurden insgesamt 8 <Led to Var> Makros eingefügt um den Helligkeitswerte der einzelnen LED abzufragen.
- Die Variablen <licht> <licht7> werden aktiv wenn die einzelnen LED's der Hausbeleuchtung dunkel (Helligkeitswert=0) sind.
- Diese Werte werden im <Logic> Makro "HausEDBeginn" mit "AND" Verknüpfungen abgefragt.
- D.h. wenn alle "licht" Variablen aktiv sind dann sind alle Lichter im Haus ausgeschaltet.
- Erst dann ist es möglich das Schrittschaltwerk/Einbruchszenerie "HausEDBeginn1" zu starten.

22:37

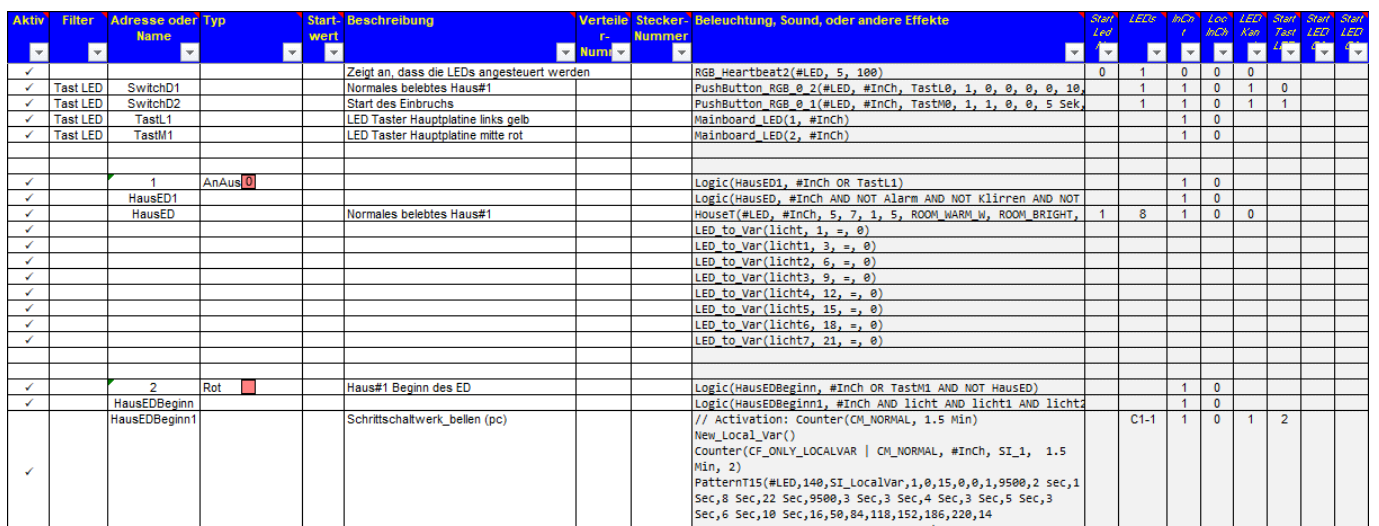

#### **- HouseMakro erstellen**

• Mit dem ProgGenerator ein beliebiges <HouseT> Makro für die "normale belebtes Hausbeleuchtung" erstellen.

#### **- Schrittschaltwerk / Zustandsautomat erstellen**

Im Pattern\_Configurator wurde ein zeitlicher Ablauf der Szene erstellt.

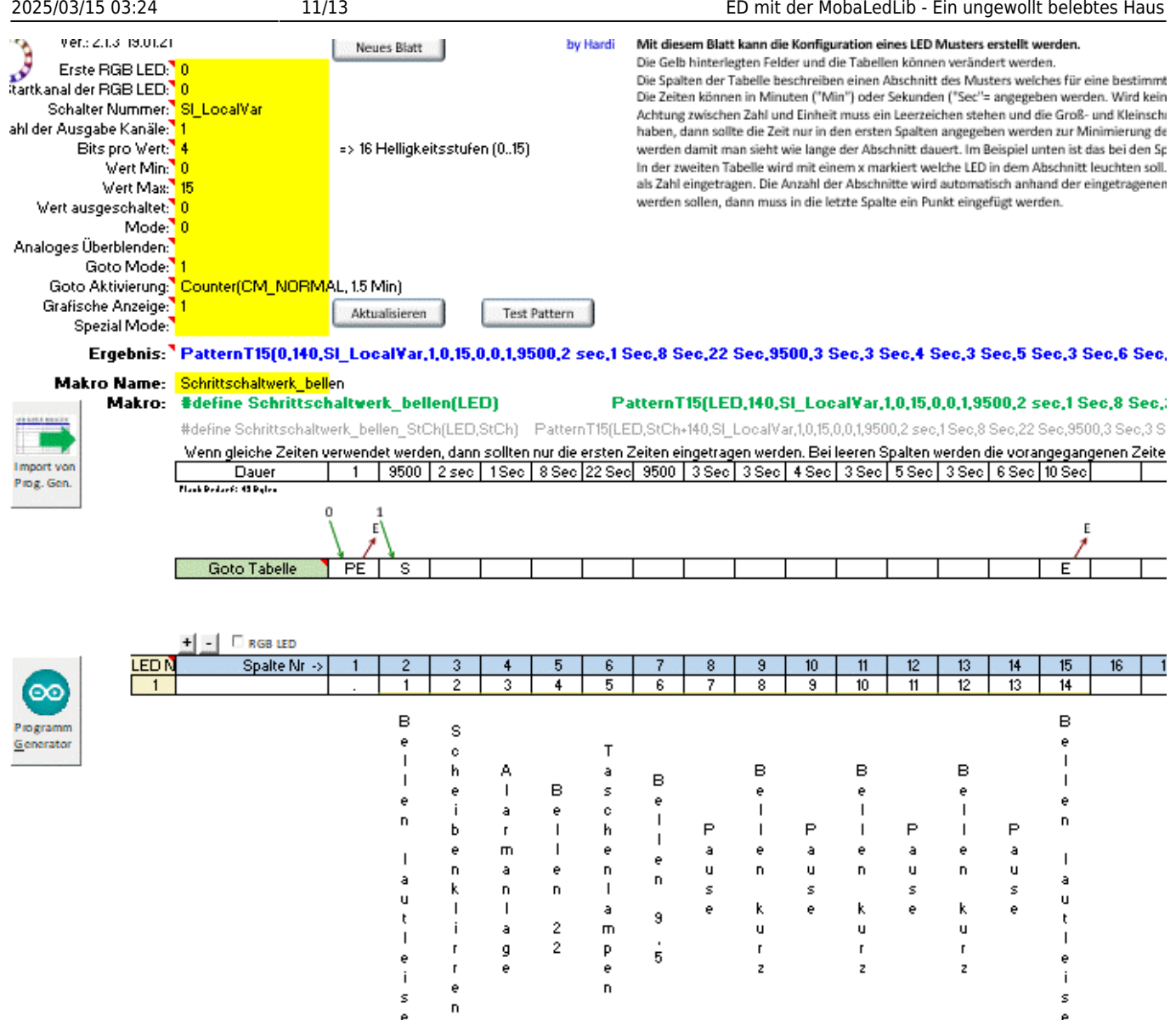

- 14 Szenenschritte sind im Ablauf vorhanden. Die nähere Beschreibung ist vertikal vermerkt.
- Diesen 14 Schritten sind Helligkeitswerte zugeordnet.
- Die Helligkeitsstufen werden im Feld <Bits pro Wert> festgelegt.
- Im Feld <Wert Max> ist ein maximaler Wert eingetragen. In diesem Fall sind die Helligkeitswerte von 1-14.
- Diese Werte werden im ProgGenerator mit dem Makro <Led to Var> abgefragt um die entsprechende Aktion ablaufgerecht zu starten.
- Um den Ablauf zu starten wurde ein <Goto Mode> eingetragen. Näheres im Stammtischvideo vom Jänner 2021 [Stammtisch MLL Januar 2021](https://wiki.mobaledlib.de/stammtische/videos/januar_2021)
- Dieses Schrittschaltwerk-Pattern wird anschließend in den ProgGenerator übertragen.
- Im ProgGenerator werden mit den oben beschriebenen Makros <Led to Var) Variablen erzeugt die bei bestimmten Helligkeitswerten aktiviert werden.
- Hier gibt es verschiedene Vergleichsmöglichkeiten.
- In diesem Fall wurden vorwiegend = Vergleiche durchgeführt.
- Da die Alarmanlage ab dem Fensterklirren eingeschaltet ist wurde der > (größer als) Vergleich angewendet.
- Diesen Variablen sind im Anschluss die Aktionen zugeordnet.
- Z.B. Variable <Alarm> das <Blink2> Makro für die rote LED der Alarmanlage, Variable <TLampen> das im Pattern\_Configurator erzeugte Makro für die Taschenlampen, usw. bis zu den Sounddateien und Polizeiblinklichtern.

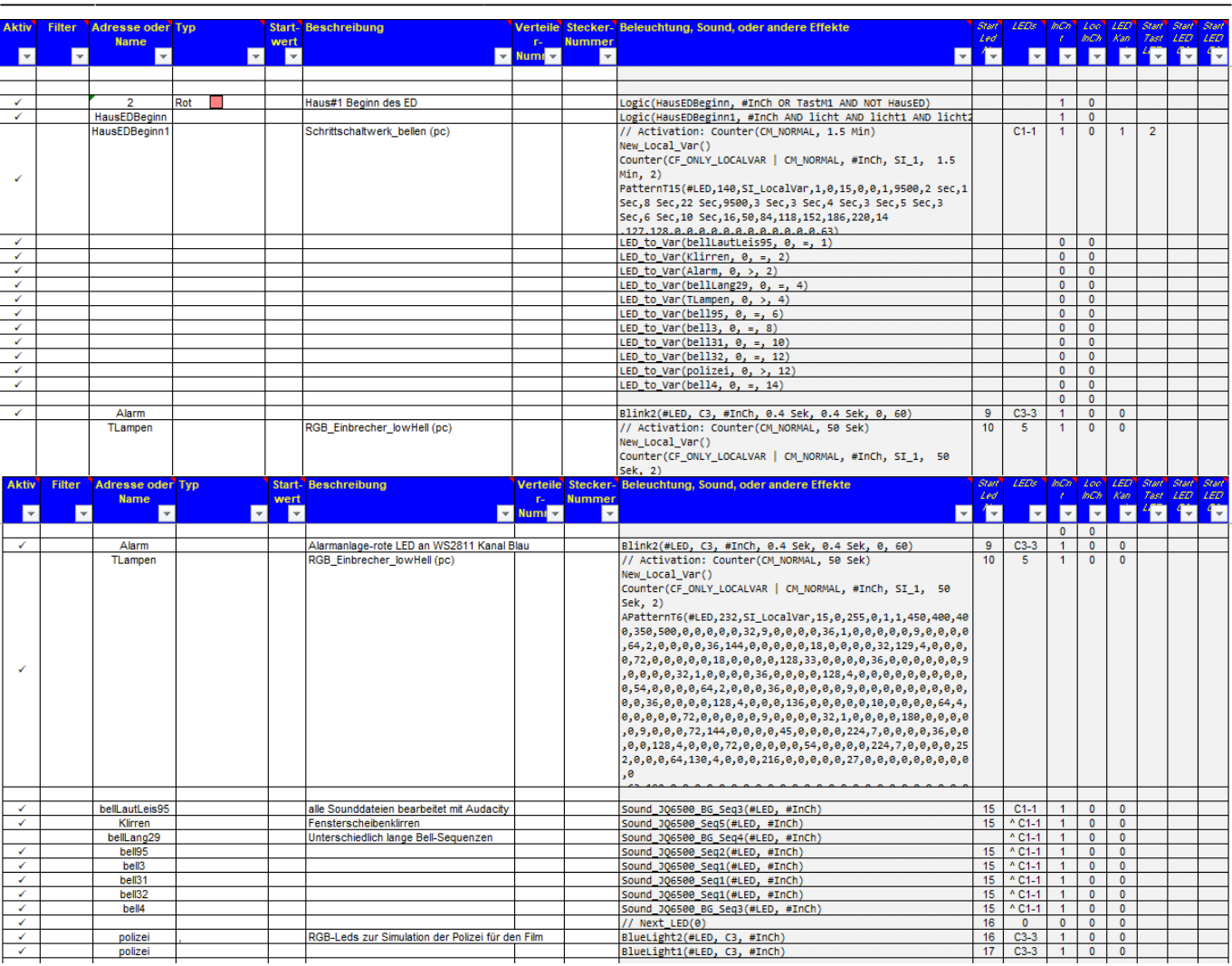

### **- Sounddateien schneiden**

- Frei zugängliche Sounddateien aus dem Internet wurden mit der Software Audacity <https://www.audacity.de/>in unterschiedlicher Lautstärke und Länge bearbeitet.
- Die fertigen 5 Sounddateien wurden in das Soundmodul JQ6500 übertragen.
- Beschreibung in der MLL Wiki [500DE-Sound Modul JQ6500 Version 1.1](https://wiki.mobaledlib.de/anleitungen/bauanleitungen/500de_sound_jq6500_v1-1)
- ACHTUNG: die Sounddateien müssen im mp3 Format sein und auch nicht zu groß. Falls eine Fehlermeldung beim Hochladen kommen sollte ist das in der Regel der Grund.

### **- Taschenlampenlauflicht erstellen**

• Mit dem Pattern Configurator wurde für die 5 x WS2812 LEDs ein Lauflicht erstellt.

2025/03/15 03:24 13/13 ED mit der MobaLedLib - Ein ungewollt belebtes Haus  $213, 19015$ Neues Blatt es 8 Ballistokonidos (0.7)  $A$ Fest Pattern 232,SI\_Lo .<br>I JoeHallO EM |<br>| wendet worden, dans sollten sur die ersten Zeiten |<br>| 1 | 450 | 400 | 400 | 350 | 500 10 | 11 | 12 | 13 | 14 | 15 | 16 | 17 | 18 | 19 | 20 | 21 | 22 | 23 | 24 | 25 | 26 | 27 | 28 | 29 | 30 |

- Um einen realistischen Ablauf zu generieren waren sehr viele Versuche und Tests notwendig um die oben ersichtliche Programmierung zu entwerfen.
- Die Schwierigkeit war, für die Taschenlampenbewegung einen weichen Verlauf des Auf- und Abblendens von einer LED zur Nächsten zu erstellen.
- Die Zeiten für die einzelnen Schritte sind in den ersten Zeilen angegeben.
- Der gesamte Ablauf wird aber aufgrund der <Goto Aktivierung> Counter…. bis 50 Sek. wiederholt.
- Anschließend springt der Ablauf zur Position 0 und wird erst wieder durch den entsprechenden Helligkeitswert im Schrittschaltwerk des Szenerie Ablaufs aktiviert.
- Dieses Pattern wird anschließend in den ProgGenerator übertragen. Siehe Variable <TLampen>

#### **- Download**

• Dateien Download auf Github kommt in Kürze

[Gerald Bock](mailto:gerald.b@live.at) 2021/02/11

From: <https://wiki.mobaledlib.de/>- **MobaLedLib Wiki**

Permanent link: **[https://wiki.mobaledlib.de/anleitungen/videos/ed\\_ungewollt\\_belebtes\\_haus?rev=1613079478](https://wiki.mobaledlib.de/anleitungen/videos/ed_ungewollt_belebtes_haus?rev=1613079478)**

Last update: **2021/02/11 22:37**

MobaLedLib Wiki - https://wiki.mobaledlib.de/

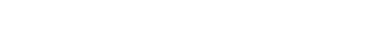

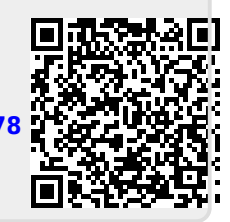

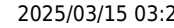

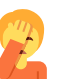